Guida alla prenotazione sul portale dei parcheggi di Aeroporto Verona

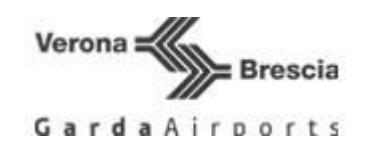

### **AEROPORTO VERONA VALERIO CATULLO**

### **DOVE SIAMO**

Situato a Caselle di Sommacampagna

#### **PER USUFRUIRE DEL PARCHEGGIO**

collegarsi al sito [http://parcheggi.aeroportoverona.it](http://parcheggi.aeroportoverona.it/), seguire le istruzioni ed indicare il

codice promozionale **TDOM24D8PQL8**

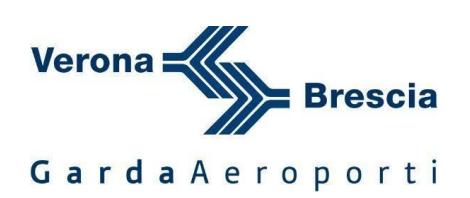

# **COME PRENOTARE UN PARCHEGGIO CON CODICE SCONTO DEDICATO AI CLIENTI DEI TOUR OPERATOR**

**Guida alla prenotazione sul portale parcheggidi**

Aeroporto Valerio Catullo di Verona Villafranca S.p.A. 1 1/5

### **Aeroporto Valerio Catullo di Verona Villafranca**

## Area Operativa Parcheggi Aeroporto Valerio Catullo di Verona Villafranca

# **Descrizione**

Recarsi sul portale [https://parcheggi.aeroportoverona.it](https://parcheggi.aeroportoverona.it/) da pc, tablet o smartphone collegato da internet.

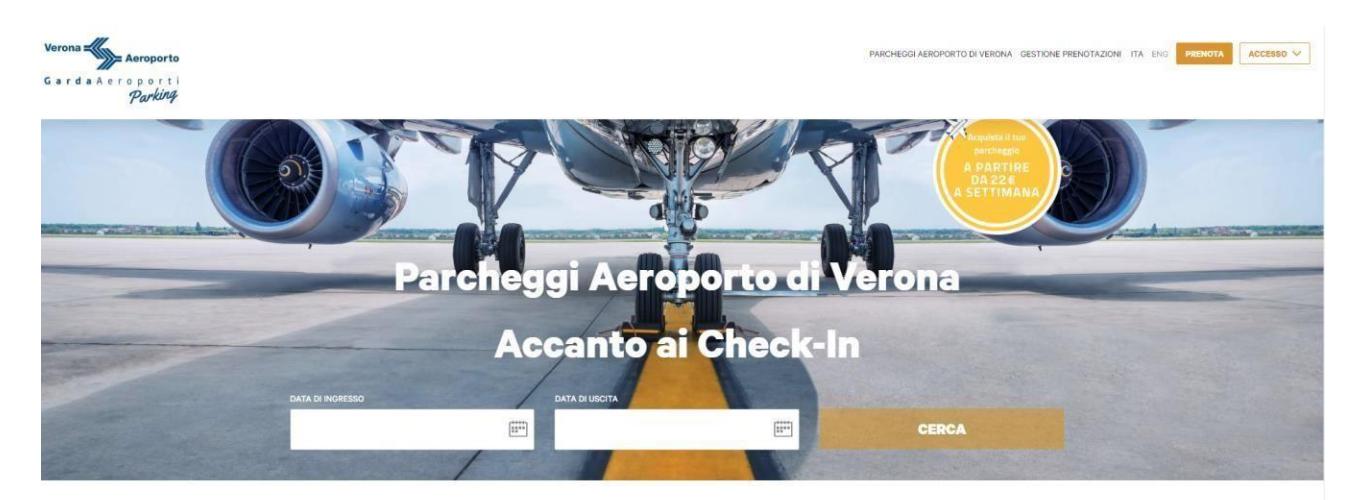

- 1. Cliccare sul calendario nella casella **DATA DI INGRESSO** e selezionare la data di ingresso (sulla destra apparirà una casella per selezionare <sup>l</sup>'ora);
- 2. Posizionarsi quindi nella casella **DATA DI USCITA** e selezionare la data di uscita (sulla destra apparirà una casella per selezionare l'ora);
- 3. Cliccare sul pulsante **CERCA**.

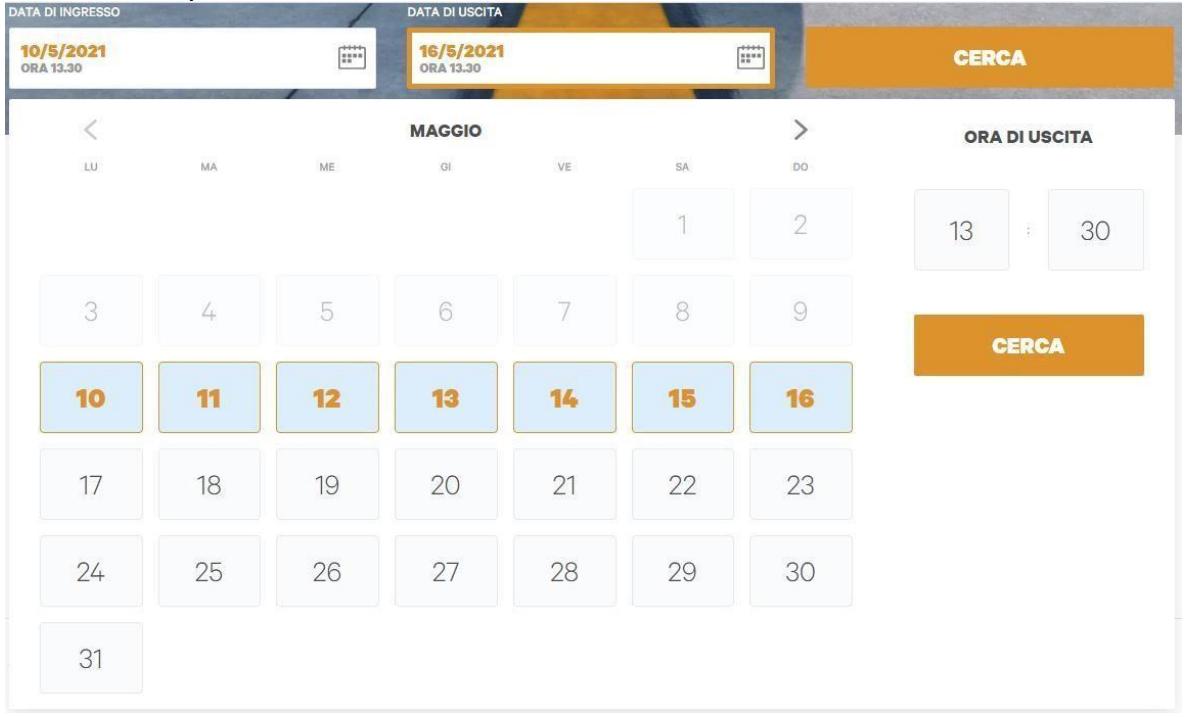

Nella schermata che apparirà inserire il codice sconto che vi è stato assegnato in alto alto a sinistra nella casella **CODICE SCONTO** e cliccare su **APPLICA**; verrà applicato lo sconto solo nei parcheggi su cui la promozione è attiva.

Cliccare su **SELEZIONA** in riferimento del parcheggio scelto e quindi in alto a destra su **PROSEGUI**.

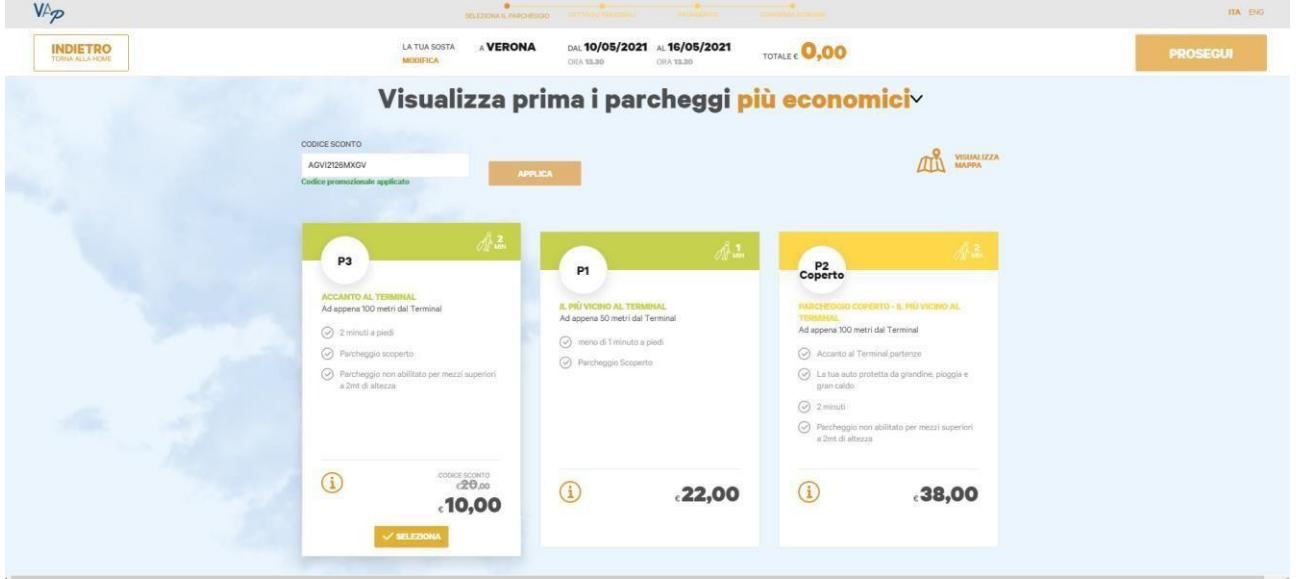

Andremo in una schermata dove sarà necessario compilare i dati obbligatorio richiesti, nello specifico l'*Anagrafica* e i *Dati del veicolo*.

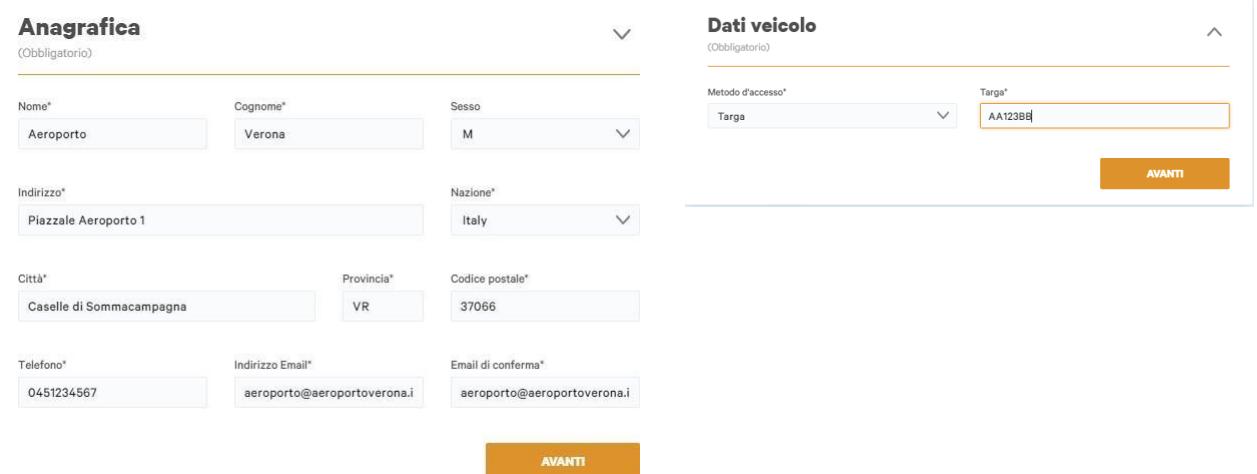

Un dato facoltativo richiesto è la compilazione dei dati necessari ai fini della fattura;per la prenotazione non è un dato obbligatorio, **ricordiamo però che solo in questa fase è possibile far richiesta di fattura**.

<sup>E</sup>' necessario accettare <sup>i</sup> Termini e Condizioni del contratto e <sup>l</sup>'Informativa privacy quindi cliccare su **PRENOTA**.

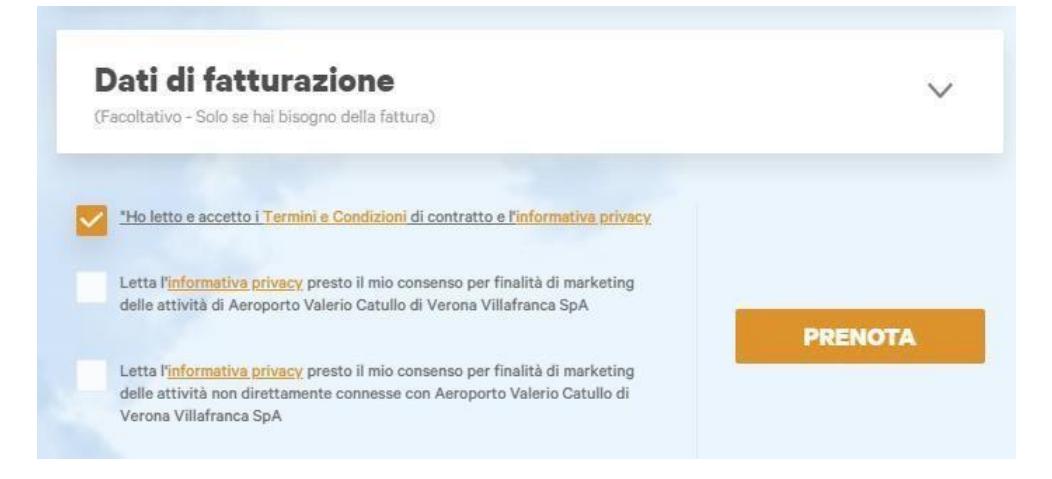

Cliccando sul tasto prenota saremo indirizzati sul portale della Banca nel quale dovremo inserire i dati della carta di credito per il pagamento.

Una volta effettuato il pagamento verrà inviata all'indirizzo email comunicato in fase di registrazione la conferma di prenotazione.

Una volta arrivati in Aeroporto fermarsi ad una delle colonne di accesso ed attendere che la stessa eroghi automaticamente il ticket con il codice di prenotazione stampato (viene letta la targa inserita in fase di prenotazione). Con il ticket proseguire fino al parcheggio prenotato ed inserirlo nell'apposita fessura della colonna per far alzare la sbarra.

Al ritorno, se negli orari prenotati, sarà sufficiente inserire il ticket nella colonna d'uscita del parcheggio e quindi nella colonna dei varchi d'uscita.

Per qualsiasi problematica in fase di accesso o uscita è possibile citofonare dalla colonnina o chiamare il numero dell'assistenza, presente H24, scritto su tutte le colonne di accesso ed uscita dei parcheggi.

Nota:

Per poter completare la prenotazione usufruendo delle tariffe agevolate, i clienti del Tour Operator devono essere in possesso del codice comunicato dal Tour Operator stesso.

Le tariffe agevolate sono indicate al momento della prenotazione *online* e sono riferite ai soli parcheggi per i quali è visibile, sempre in fase di prenotazione *online*, lo sconto da applicarsi.

La Società di Gestione aeroportuale potrà effettuare qualsiasi modifica relativa alle tariffe ed ai parcheggi convenzionati, compresa la loro eventuale sostituzione e/o chiusura, anche temporanea, per motivi infrastrutturali e/o di carattere commerciale e/o per motivi di forza maggiore.

In caso di utilizzo di un parcheggio diverso da quello acquistato in fase di prenotazione, il cliente sarà tenuto al pagamento delle tariffe *standard* (valide per chi effettua l'acquisto direttamente in aeroporto al momento dell'ingresso nei parcheggi, tariffe non convenzionate) relative al parcheggio di cui ha effettivamente usufruito. Inoltre, qualora la sosta in un parcheggio convenzionato si prolungasse oltre la scadenza indicata dal cliente in fase di prenotazione, verranno applicate le relative tariffe *standard* (valide per chi effettua l'acquisto direttamente in aeroporto al momento dell'ingresso nei parcheggi, tariffe non convenzionate)per il periodo in eccedenza.

Nel caso in cui il cliente non eseguisse correttamente la presente Procedura, sia in fase di prenotazione, sia in fase di utilizzo del parcheggio, non sarà possibile applicare le tariffe convenzionate

*Per qualsiasi informazione relativa al trattamento dei dati personali, si rinviaall'informativa pubblicata sulsito*